**В главном меню нажать на вкладку «Финансы», далее в подменю выбрать пункт «Транзакции»**

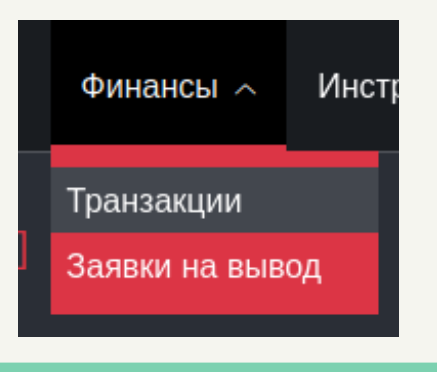

### **ранзакции** [Сегодня, RUR  $\overline{?}$  Pepword<br>
26.01.2022 - 26.01.2022

## **Транзакции**

**отобразятся Ваши транзакции**

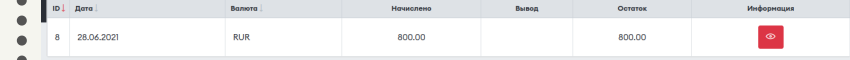

#### **Далее Вам откроется страница с Вашими транзакциями**

### **Для того, чтобы посмотреть Ваши транзакции нужно:**

# **CLICKENGINE**

На данной странице доступна встроенная фильтрация. В фильтрации доступна фильтрация по дате транзакции, по валюте. По умолчанию показываются транзакции созданные сегодня.

**По умолчанию данные отображаются за сегодняшний день, чтобы изменить период показа данных нужно:**

**Нажать на название вашего профиля в правом верхнем углу и выбрать пункт «Настройки кабинета»**

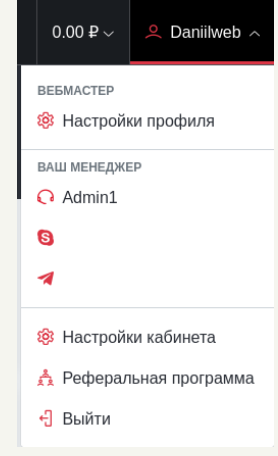

## **Транзакции**

 $\bullet$ 

----<br>---

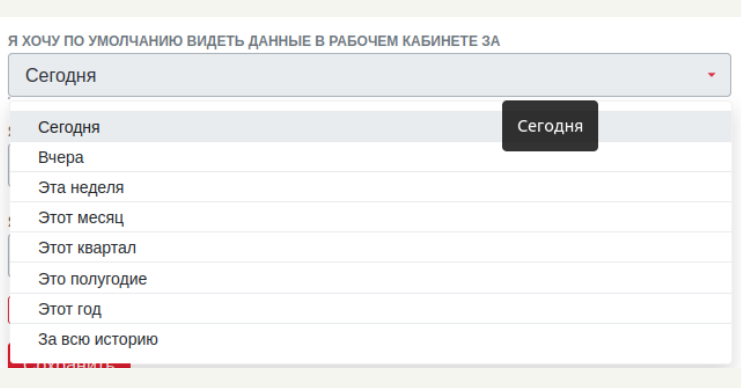

# **CLICKENGINE**

**На странице «Настройки кабинета» есть поле с названием : «Я хочу по умолчанию видеть данные в рабочем кабинете за», при нажатии на поле отображется выпадающий список, в котором можно выбрать удобным вам период для отображение данных**

#### Сохранить

**После выбора удобного вам периода, нужно нажать кнопку сохранить в конце формы**